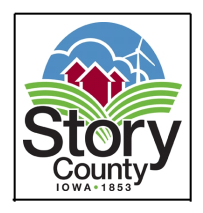

 **FRIDAY, August 7, 2020** 4:00 PM

*Originating from Story County Administration Building - Public Access provided via Zoom*

- 1. CALL TO ORDER
- 2. APPROVAL OF AGENDA
- 3. PUBLIC FORUM This is the time for members of the public to offer comments concerning matters not scheduled to be heard before the Board of Health.
- 4. ADDITIONAL ITEMS
	- 4.I. Discussion And Consideration Of A Letter Encouraging Universal Face Covering **Requirements**

Documents:

## SC BOARD OF HEALTH FACE COVERING RESOLUTION LETTER PDF

- 5. COMMENTS **Staff** Board
- 6. ADJOURNMENT
- 7. INSTRUCTIONS TO PARTICIPATE IN ZOOM MEETINGS **Join Zoom Meeting https://zoom.us/j/96460339015?pwd=QkZxcitMY0NDZGV2T05ScDQ3SFpkQT09**

**Meeting ID: 964 6033 9015 Passcode: 549549**

**One tap mobile +19292056099,,96460339015#,,,,,,0#,,549549# US (New York) +13017158592,,96460339015#,,,,,,0#,,549549# US (Germantown)**

**Dial by your location**

- **+1 929 205 6099 US (New York)**
- **+1 301 715 8592 US (Germantown)**
- **+1 312 626 6799 US (Chicago)**
- **+1 669 900 6833 US (San Jose)**
- **+1 253 215 8782 US (Tacoma)**
- **+1 346 248 7799 US (Houston)**

**Meeting ID: 964 6033 9015**

**Passcode: 549549**

**Find your local number: https://zoom.us/u/aeFpoJHYIP**

- We ask that you mute your phone if possible.
- To request to speak when allowed on the agenda, participants must click "Raise Hand" if connected by smartphone or computer, or press \*9 if

 $R$  if connected by smartphone or computer, or press  $\mathcal{L}_1$  if  $\mathcal{L}_2$  if  $\mathcal{L}_3$  if  $\mathcal{L}_4$  if  $\mathcal{L}_5$  if  $\mathcal{L}_6$  if  $\mathcal{L}_7$  if  $\mathcal{L}_8$  if  $\mathcal{L}_7$  if  $\mathcal{L}_8$  if  $\mathcal{L}_7$  if  $\mathcal{L}_8$  if  $\mathcal{L}_8$  if connected by telephone. All participants will be muted by the meeting host when not actually speaking.

• Audio recordings of all Board meetings will be posted on the STORY COUNTY WEBSITE

shortly after the meeting is concluded. You may access these recordings at any time by clicking on the Meetings and Agendas button on

the home page.

**• How to Participate in Meeting Discussions** 

If you would like to watch a meeting as it happens and participate in the discussion, you can do so via Zoom (www.zoom.us). Zoom is a videoconferencing

platform that works across different internet-enabled devices and standard telephones. Meetings that are being held via Zoom will have information at the top

of the agenda regarding how to find the meeting in Zoom. Each meeting is assigned a meeting ID (sometimes called a "webinar ID") that you will need to use

to access the meeting.

- Zoom video conferencing You can access the meeting by either clicking the link in the agenda, or by opening the Zoom application and entering the meeting ID number found on the agenda.You will need to press the "unmute" button and provide your comments.
	- $\circ$  Meeting participants will be able to watch and hear the meeting as it takes place. For portions of the meeting where public input is accepted,participants interested in speaking can press the button called "Raise Hand." This will notify the staff that you wish to speak. When it is your turn, staff will announce your name and notify you it is your turn to speak.
	- o You will need to press the "unmute" button and provide your comments.
		- Once you are complete, you will be muted again by the staff.
- **Zoom phone conferencing** As an alternative to video conferencing, participants may

call in to a phone conference using their touch-tone phone. Call-in telephone numbers are

provided at the top of each meeting agenda (you can select from any of the phone

numbers.) Unless otherwise indicated, the number is a long-distance phone number;

charges may apply depending on your telephone provider. Once you have dialed the

telephone number provided, you will be prompted to enter the Meeting ID number (found

on the agenda).

o During the meeting, you will be able to hear the discussion live, but will not

be able to see any content (e.g., maps, text, or other visual materials) that

may be displayed for video conference users. For portions of the meeting

where public input is accepted, participants interested in speaking can

press \*9 on their phone." This will notify the staff that you wish to speak.

When it is your turn, staff will announce the last four digits of your phone

number and notify you it is your turn to speak. You will hear an automated

announcement that your line has been unmuted, then you can begin your comments. Once you are complete, you will be muted again by the staff.

Story County strives to ensure that its programs and activities do not discriminate on the basis of race, color, national origin, sex, age or disability. Persons requiring assistance, auxiliary aids or services, or accommodation because of a disability may contact the county's ADA coordinator at (515)382-7204.